# **Self-Registering an Account No PIN**

## **Self-Registering an Account No Pin**

Log onto patient portal page [Wilmington Health Patient Portal.](https://patientportal.intelichart.com/login/patient/Account/Login/072074151016043142134222223015142247037085247024?ReturnUrl=/?EFID=072074151016043142134222223015142247037085247024)

1. **Select** Create an Account

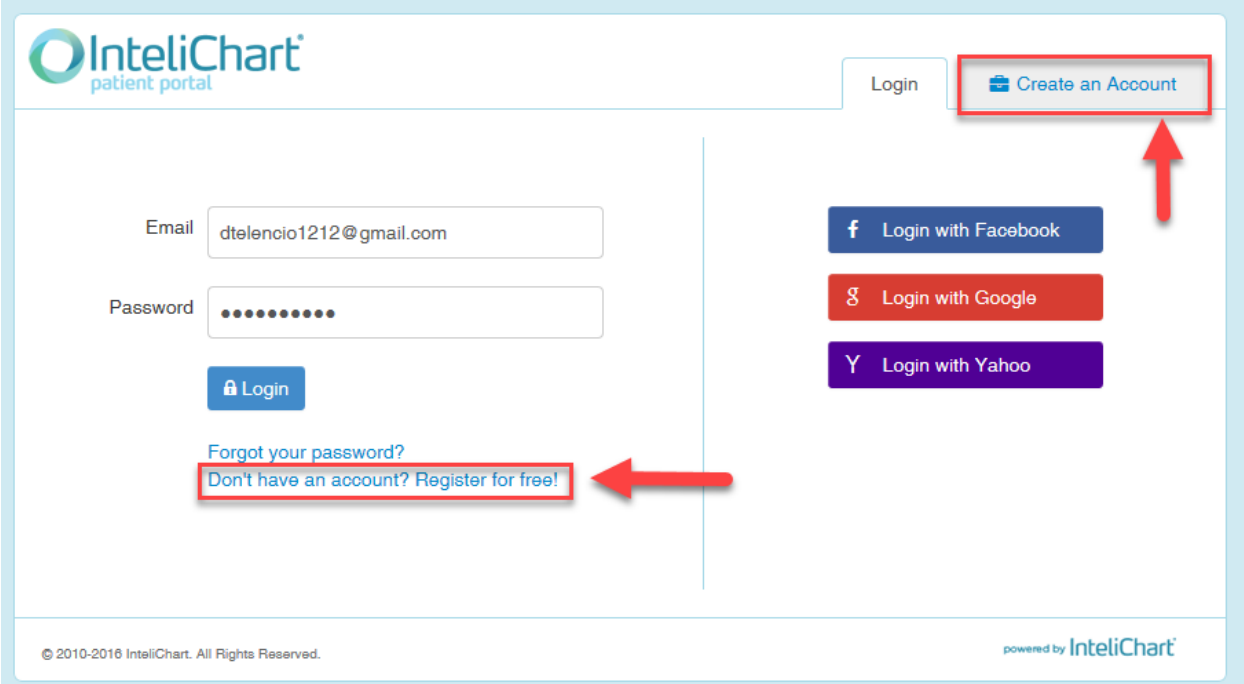

- Enter email address (must be unique for each patient)
- Enter password
- Register-Select **No PIN**
- Enter date of Birth
- Enter Last Name, First name
- Enter gender
- Enter Phone Number
- **•** Enter Location Zip code
- Select Office Location from the drop down list
- Create a Security Question
- Optional-Add Child Dependent
- Agree to terms and Conditions
- Select Complete

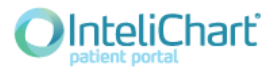

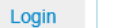

#### Create an Account

### **Welcome to the Patient Portal**

To get started, simply complete the below fields to gain access to valuable information and services provided in a secure and confidential manner.

Please note: To be able to access your medical records within the Patient Portal, you must have been seen by a participating physician a

#### **Register using an existing account**

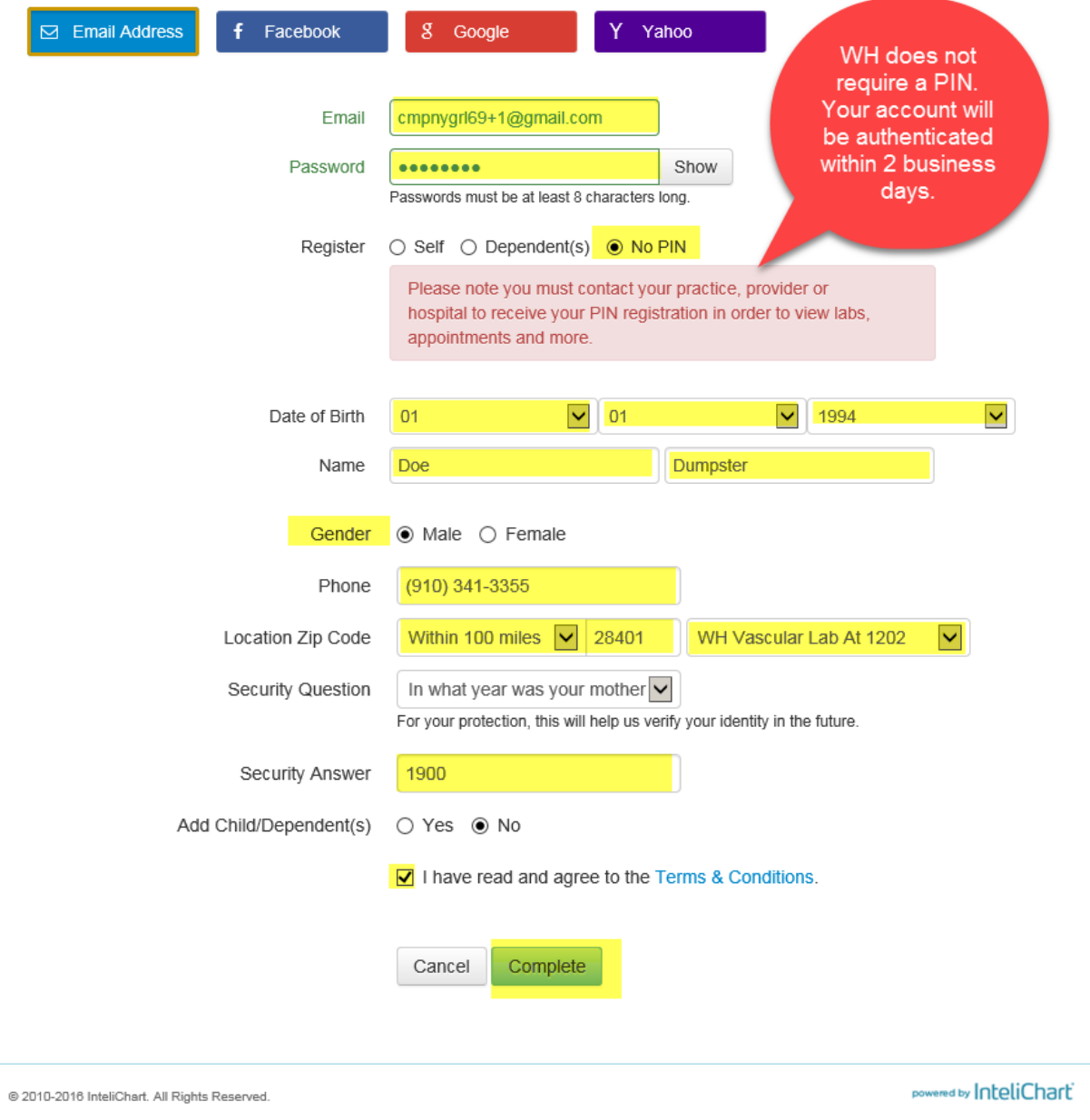

Patient will receive notice the account was successfully registered and cmpnygrl69+2ask for the email to be Confirmed.

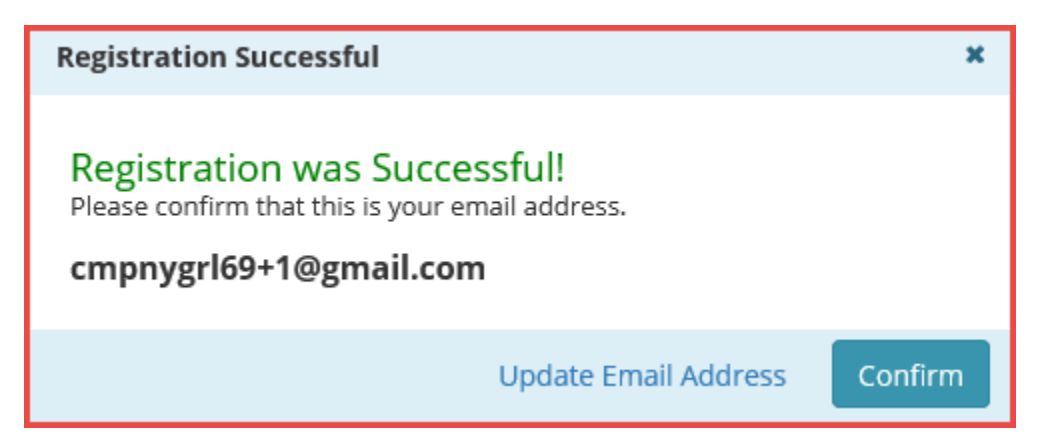

You are now registered as a portal user and are waiting to be autheticated by Wilmington Health. Please allow 2 business days, before you have full access to your portal. If you need assistance registering or logging into your patient portal, please contact Customer Service: 910-395-4188.